# **Hinweise zur Nutzung der Musterberichte**

# **SÜVO**

Stand 22.05.2007

# **Hinweise zur Nutzung der Musterberichte**

Betriebsbericht (Nach Anlage 1, Ziffer 3) Kommunale Abwasserbehandlungsanlagen gem. § 4 SÜVO **Seite 3 - 9**

Betriebsbericht (Nach Anlage 2, Ziffer 3) Öffentliche Kanalisationsanlagen und zugehörige Bauwerke, Regenwasseranlagen gem. §4 SÜVO

**Seite 10 – 17**

Betriebsbericht (Nach Anlage 3, Ziffer 3) Industrielle und gewerbliche Abwasserbehandlungsanlagen gem. § 4 SÜVO

**Seite 18 – 21**

Inhaltsverzeichnis Nutzungshinweise der Musterbetriebsberichte SÜVO

# **Hinweise zur Nutzung der Musterberichte**

# Betriebsbericht (Nach Anlage 1, Ziffer 3) Kommunale Abwasserbehandlungsanlagen gem. § 4 SÜVO

Aufbau:

### Datei besteht aus 4 Tabellenblättern

- 1. Tabellenblatt Blatt 1 Abwasserdaten
- 2. Tabellenblatt Blatt 2 Analyseverfahren
- 
- 3. Tabellenblatt Blatt 3 Klärschlammstatistik
- 
- 4. Tabellenblatt Blatt 4 Ökonomische Angaben
	-

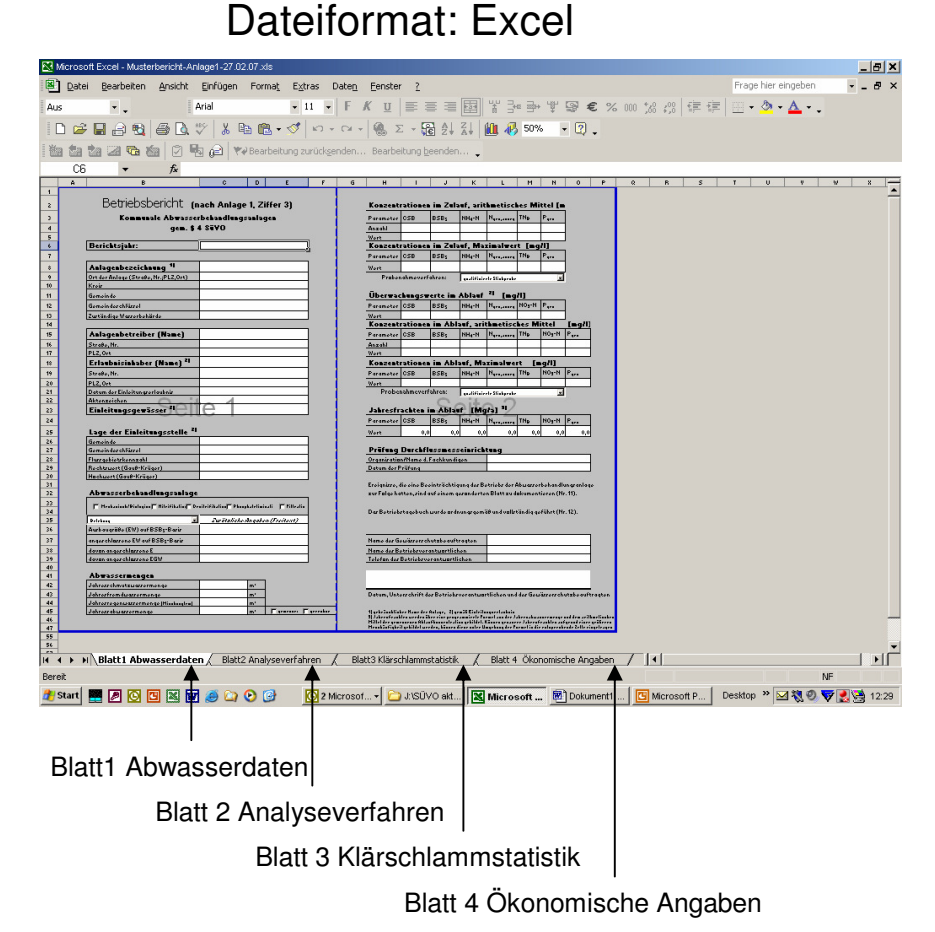

# Blatt 1 Abwasserdaten

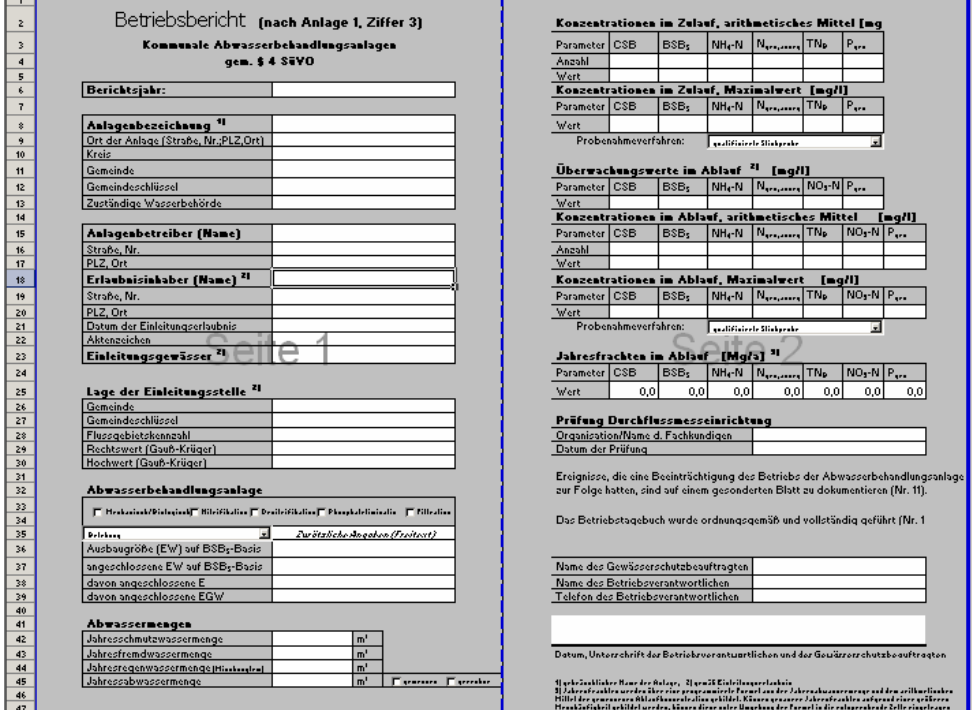

Der Betriebsbericht besteht aus zwei nebeneinander angeordneten Einzelseiten. Zwecks einheitlicher Darstellung wurden die Tabellenblätter geschützt. Änderungen an der Struktur sind nicht möglich.

**Zur Erleichterung der Datenerfassung wurden alle Eingabefelder weiß markiert !** Nur dort können Eingaben und Änderungen gemacht werden.

#### **Freitextfeld**:

In einem Freitextfeld können direkte Eintragungen vorgenommen werden.

#### **Auswahllisten:**

Felder mit Auswahllisteneigenschaften enthalten vorgegebene Listeneinträge. Es ist keine freie Eingabe möglich!

Eintragung erfolgt über die Vorgabeliste.

### **Automatische Berechnung:**

Felder mit hinterlegter Formel berechnen automatisch den Feldinhalt.

Formeln wurden nicht mit einem Schreibschutz versehen. Somit ist alternativ auch eine Freitexteingabe möglich.

#### **Ankreuzfeld:**

Zutreffende Angabe wird durch ankreuzen markiert.

Betriebsbericht Blatt 1 Abwasserdaten:

# Seite 1

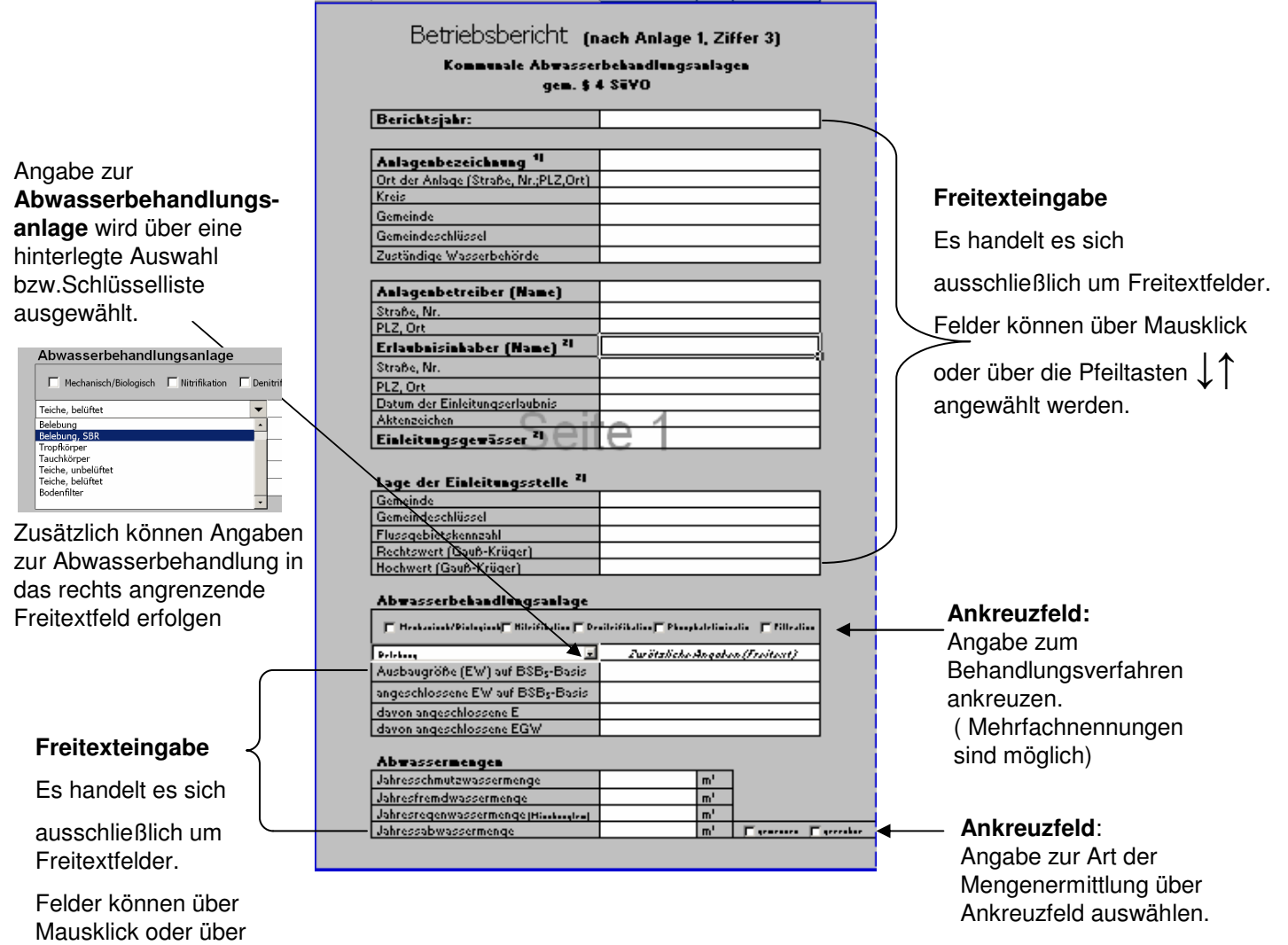

die Pfeiltasten ↓↑ angewählt werden.

# Blatt 1 Abwasserdaten:

### Betriebsbericht Seite 2

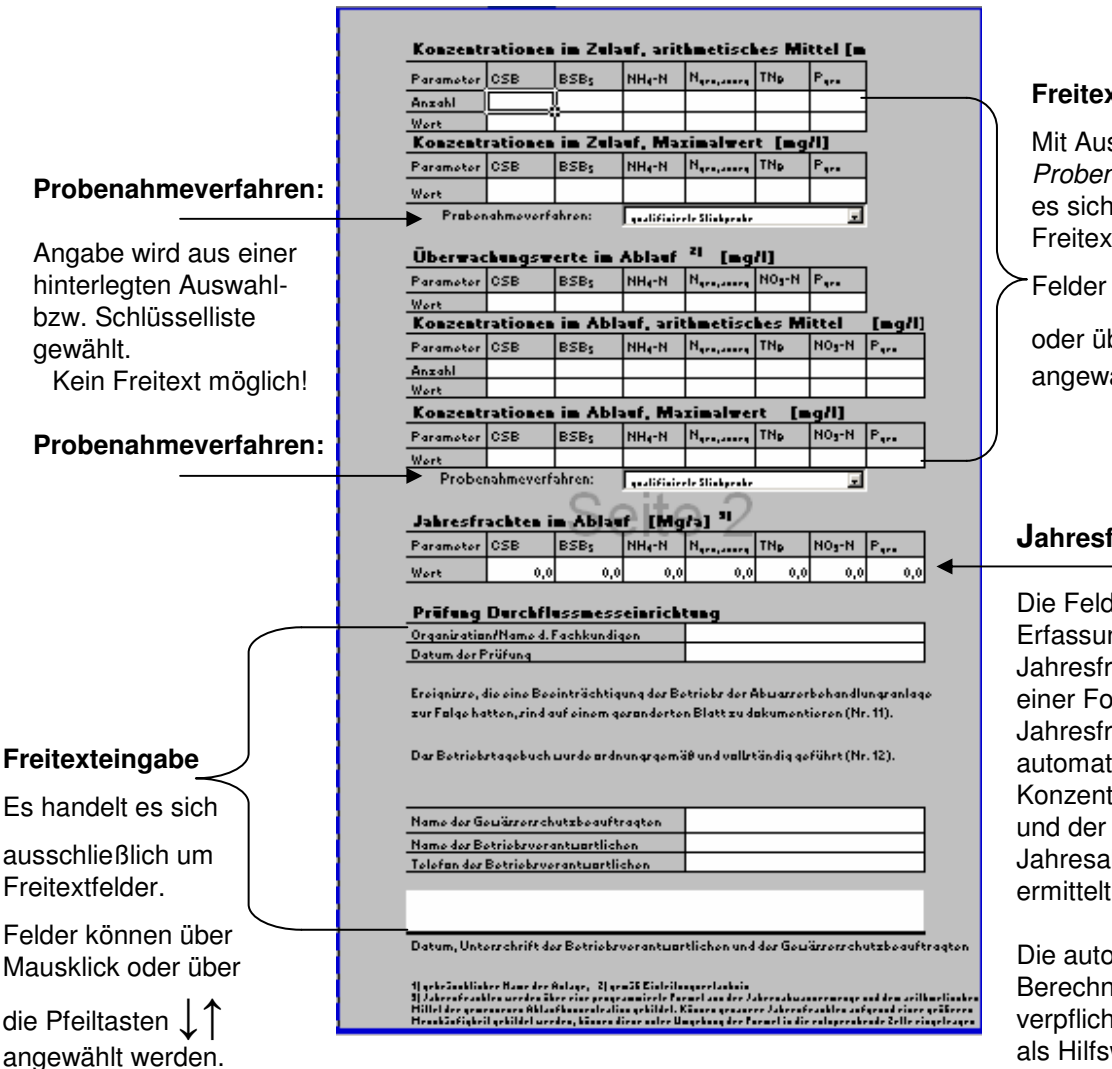

### **Freitexteingabe**

Mit Ausnahme der Felder Probenahmeverfahren handelt es sich ausschließlich um Freitextfelder.

Felder können über Mausklick

oder über die Pfeiltasten ↓↑ angewählt werden.

### **Jahresfrachten:**

Die Felder für die Erfassung der Jahresfrachten sind mit einer Formel versehen. Die Jahresfracht wird dadurch automatisch aus den Konzentrationen im Ablauf Jahresabwassermenge ermittelt.

Die automatische Berechnung ist nicht verpflichtend, sondern nur als Hilfswerkzeug zu verstehen. **Vorliegende Frachten** 

**können auch direkt in das Erfassungsfeld eingetragen werden.** 

# Blatt 2 Analyseverfahren:

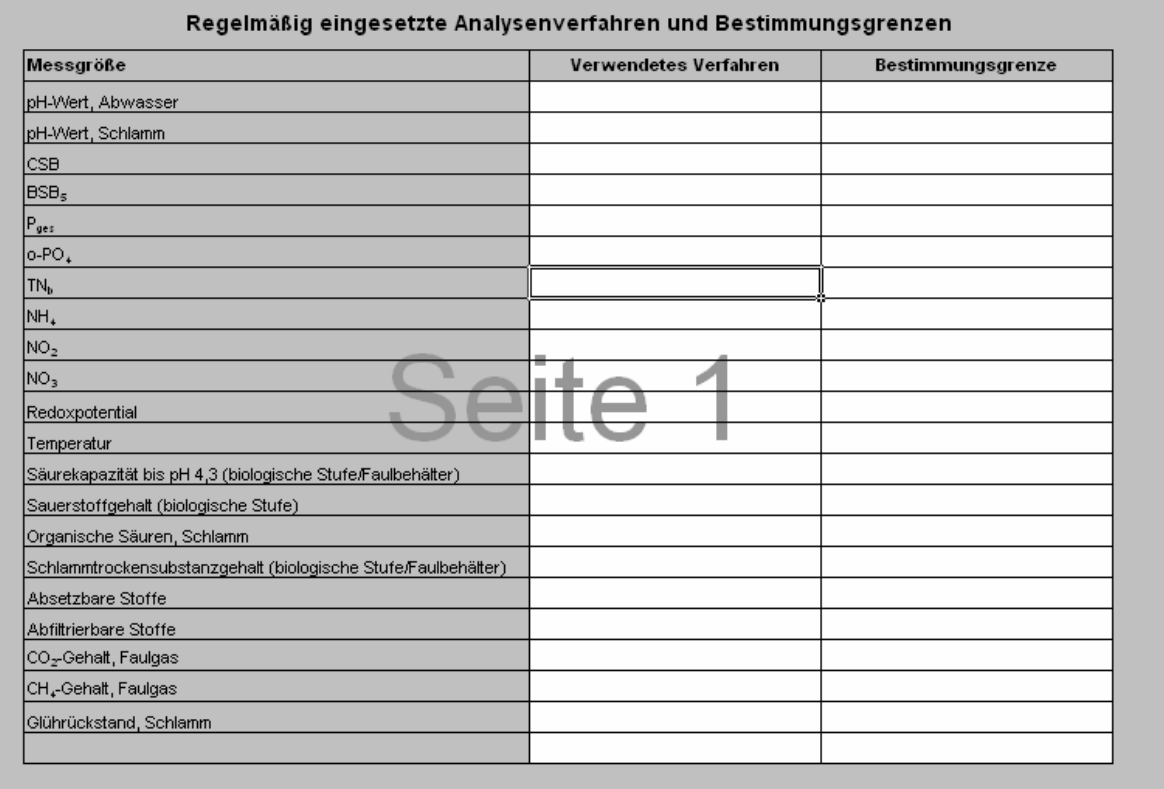

### **Freitexteingabe**

Im Arbeitsblatt Analyseverfahren befinden sich

ausschließlich Freitextfelder.

Felder können über Mausklick, Tab oder über die Pfeiltasten ↓↑ → ← angewählt werden.

# Blatt 3 Klärschlammstatistik:

### **Auswahlliste:**

Angabe zur Art der

Klärschlammbehandlung wird über eine hinterlegte Auswahlbzw.Schlüsselliste ausgewählt.  $\overline{B}$  $|c|$   $|c|$   $|c|$  $\overline{G}$  $\overline{A}$  $\overline{H}$  $\overline{\phantom{0}}$ Ŀ Abgabe an andere Kläranlagen Klärschlann mid a  $MqTSAa$ mobile Entwässerung Klärschlammanfältferzeugte Klärschlammmenge) Zentrifuge<br>Siebbandpresse zugeführte Fäkalschlammt Siebtrommel zugeführte Co-Substratmenge **Kammerfilterpresse** statische Eindickung Art der Klärschlammentwässerung ⋥ Art der Klärschlannbehandlu **Ankreuzfelder**:  $\overline{\Gamma}$  and defining  $\overline{\Gamma}$  according<br>this is the **E. Kangadisson** Flashman  $\Gamma$  version Angabe zur Art der  $\overline{\mathbb{F}}$  straine<br>Meridian  $\overline{\mathbb{F}}$  threshold  $\Gamma$  and  $\sigma$ Klärschlammbehandlung Klärschlannverwertung über Ankreuzfeld  $[m']$  $[M<sub>q</sub>$ TS $H<sub>q</sub>$ ] Iandwirtschaftliche Verwertung auswählen. landschaftsbauliche Verwertung sonstige stoffliche Verwertung (Baustoffe, Vererdung)<br>Summe stoffliche Verwertung  $\mathbf{a}$  $\mathbf 0$ Deponie thermische Verwertung<br>Summe direkte Klärschlammverwertung **Freitexteingabe:** Vege der Klärschlannentsorgung  $Mq$ TS $Iq$ direkte Klärschlannverwertung Mit Ausnahme der davon automatisch Merbringung in andere Eundesländer <u> MaTSła ...</u>. Verbringung ins Ausland. MaIS !........ berechneten Summen Bezug von anderen Kläranlager MaTSła der stofflich bzw. Abgabe an andere Kläranlagen MgTSta Bestandsveränderung Zwischenlager<sup>11</sup> direkten Verwertung MaTSła handelt es sich ausschließlich um  $\overline{\Gamma}$   $\overline{\Lambda}$  $\overline{\Gamma}$  Reis Klärgasanfall Freitextfelder. Felder können über Mausklick, Tab oder mit Hilfe der Pfeiltasten ↓↑ → ← <sup>1</sup> Professi 91.12. skužující k Professi 11.11. druh<sup>o</sup>vánskojskovu angewählt werden. **Ankreuzfelder**: Angabe zum Klärgasanfall über Ankreuzfeld auswählen.

### **Freitexteingabe:**

Es handelt es sich ausschließlich um Freitextfelder.

Felder können über Mausklick, Tab oder mit Hilfe der Pfeiltasten

 $\bot \uparrow$   $\;\rightarrow$   $\leftarrow$ angewählt werden.

### **Automatische Berechnung:**

Die Angaben zur Summe der stofflichen Verwertung bzw. die Summen der direkten Klärschlammverwertung werden automatisch über eine Formel berechnet.

Die automatische Berechnung ist nicht verpflichtend, sondern nur als Hilfswerkzeug zu verstehen. **Summenangaben können auch direkt in das Erfassungsfeld eingetragen werden.** 

# Blatt 4 Ökonomische Angaben:

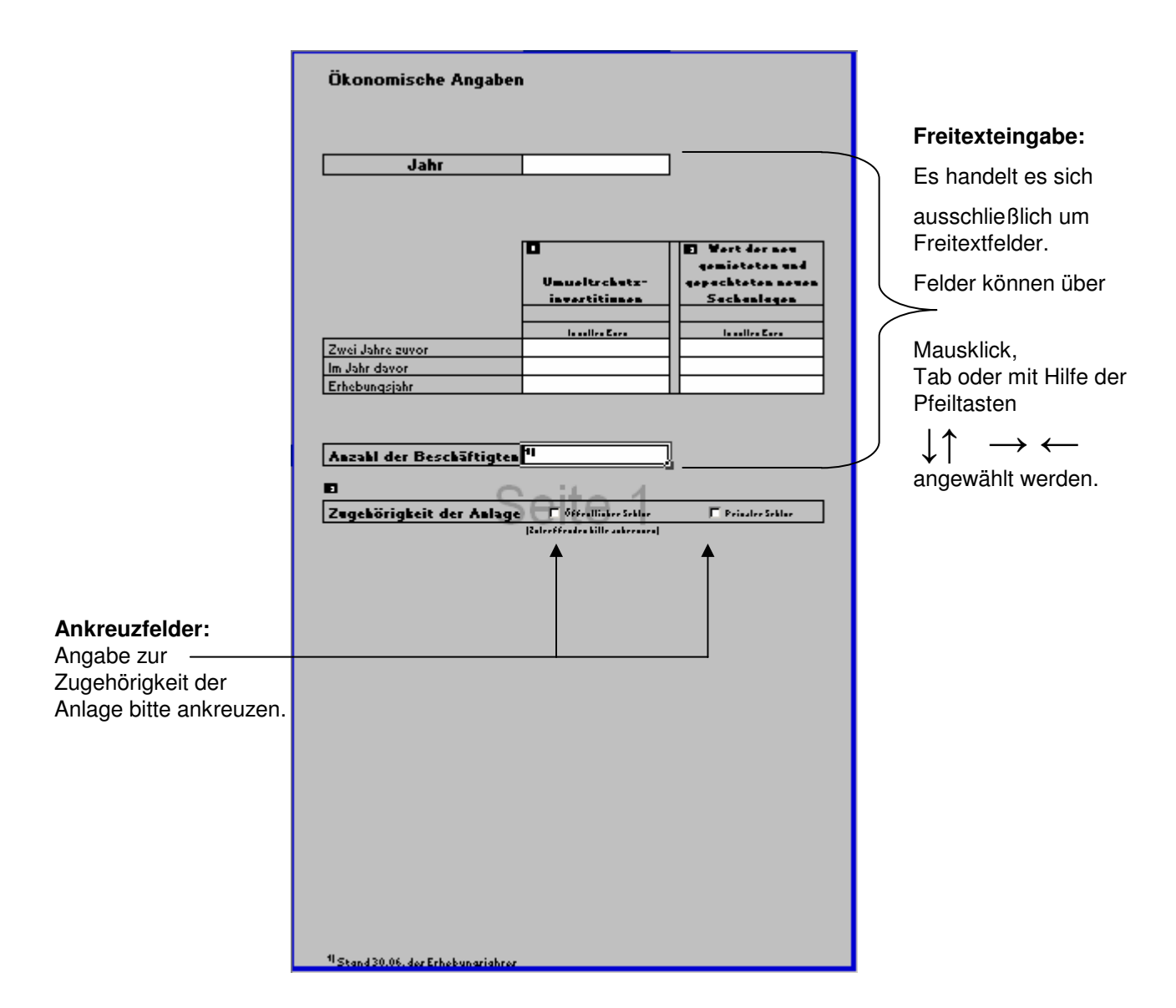

# **Hinweise zur Nutzung der Musterberichte**

Betriebsbericht (Nach Anlage 2, Ziffer 3) Öffentliche Kanalisationsanlagen und zugehörige Bauwerke, Regenwasseranlagen gem. §4 SÜVO

Aufbau: Datei besteht aus zwei Tabellenblättern

Tabellenblattname 1: Betriebsbericht Anlage 2 Tabellenblattname 2: Detailangaben

Dateiformat: Excel

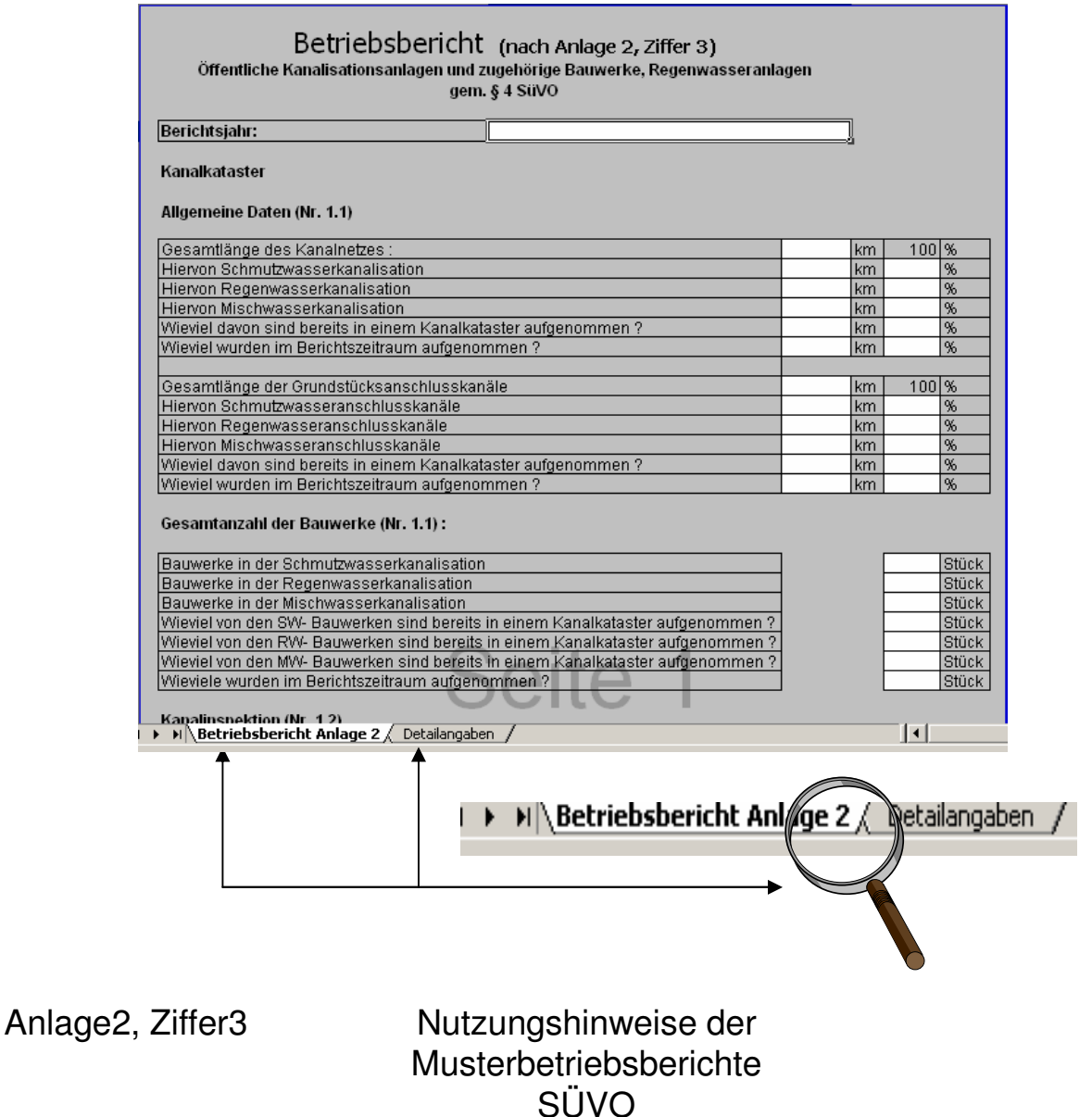

10

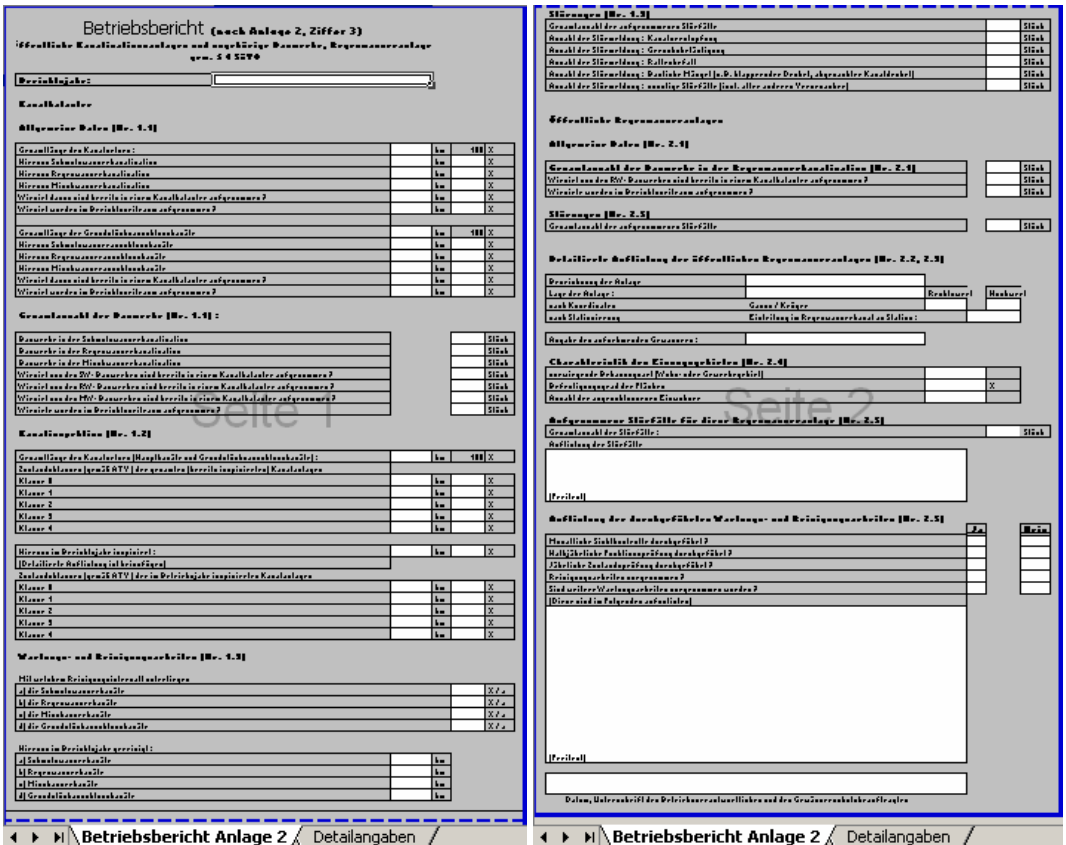

Der Betriebsbericht besteht aus zwei untereinander angeordneten Einzelseiten. Zwecks einheitlicher Darstellung wurden die Tabellenblätter geschützt. Änderungen an der Struktur sind nicht möglich.

**Zur Erleichterung der Datenerfassung wurden alle Eingabefelder weiß markiert !** Nur dort können Eingaben und Änderungen gemacht werden.

### **Freitextfeld**:

In einem Freitextfeld können direkte Eintragungen vorgenommen werden.

#### **Auswahllisten:**

Felder mit Auswahllisteneigenschaften enthalten vorgegebene Listeneinträge. Es ist keine freie Eingabe möglich!

Eintragung erfolgt über die Vorgabeliste.

### **Automatische Berechnung:**

Felder mit hinterlegter Formel berechnen automatisch den Feldinhalt.

Formeln wurden nicht mit einem Schreibschutz versehen. Somit ist alternativ auch eine Freitexteingabe möglich.

#### **Ankreuzfeld:**

Zutreffende Angabe wird durch ankreuzen markiert.

### Tabellenblatt:

# Betriebsbericht Anlage 2

# Seite 1

Allgemeine Daten 1.1

Gesamtanzahl der Bauwerke 1.1

#### Betriebsbericht (nach Anlage 2, Ziffer 3) Öffentliche Kanalisationsanlagen und zugehörige Bauwerke, Regenwasseranlagen gem. § 4 SüVO

### Berichtsjahr:

#### Kanalkataster

#### Allgemeine Daten (Nr. 1.1)

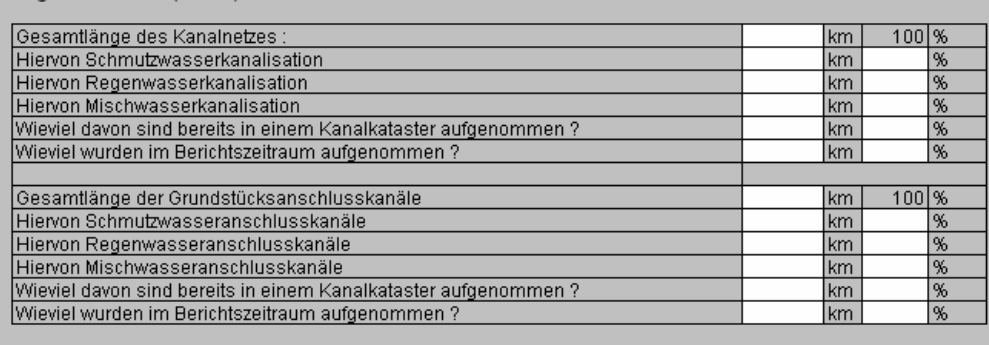

Gesamtanzahl der Bauwerke (Nr. 1.1):

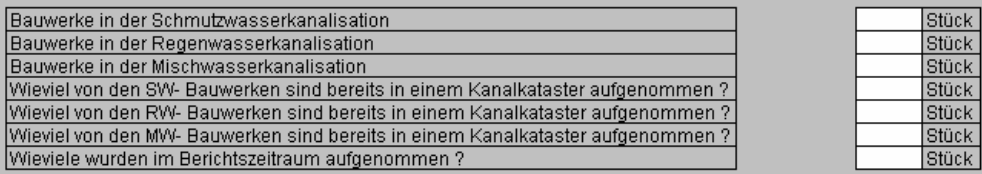

### **Freitexteingabe:**

Es handelt es sich ausschließlich um Freitextfelder.

Felder können über Mausklick, Tab oder mit Hilfe der Pfeiltasten ↓↑ → ←

angewählt werden.

### Tabellenblatt:

# Betriebsbericht Anlage 2

### Seite 1

### Kanalinspektion 1.2

### Wartungs- und Reinigungsarbeiten 1.3

Kanalinspektion (Nr. 1.2)

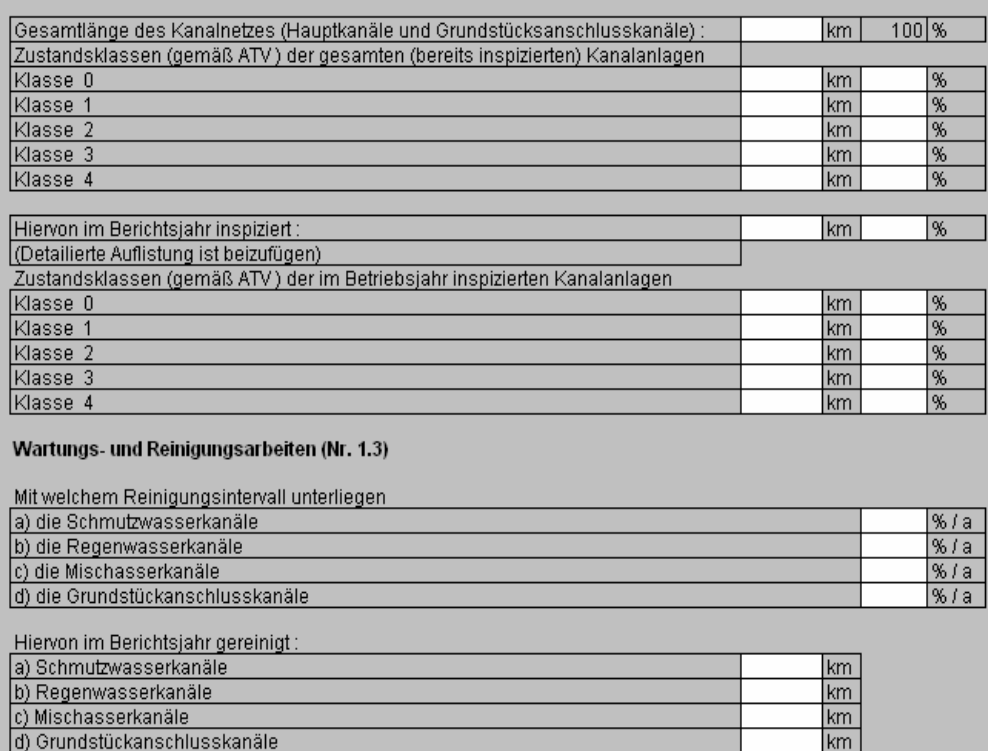

### **Freitexteingabe:**

Es handelt es sich ausschließlich um Freitextfelder.

Felder können über Mausklick, Tab oder mit Hilfe der Pfeiltasten

↓↑ → ← angewählt werden.

### Tabellenblatt:

### Betriebsbericht Anlage 2

### Seite 2

Störungen 1.3

### Gesamtanzahl der Bauwerke in der Regenwasserkanalisation 2.1

### Störungen 2.5

### Detaillierte Auflistung der öffentlichen Regenwasseranlagen 2.2, 2.3

### Charakteristik des Einzugsgebietes 2.4

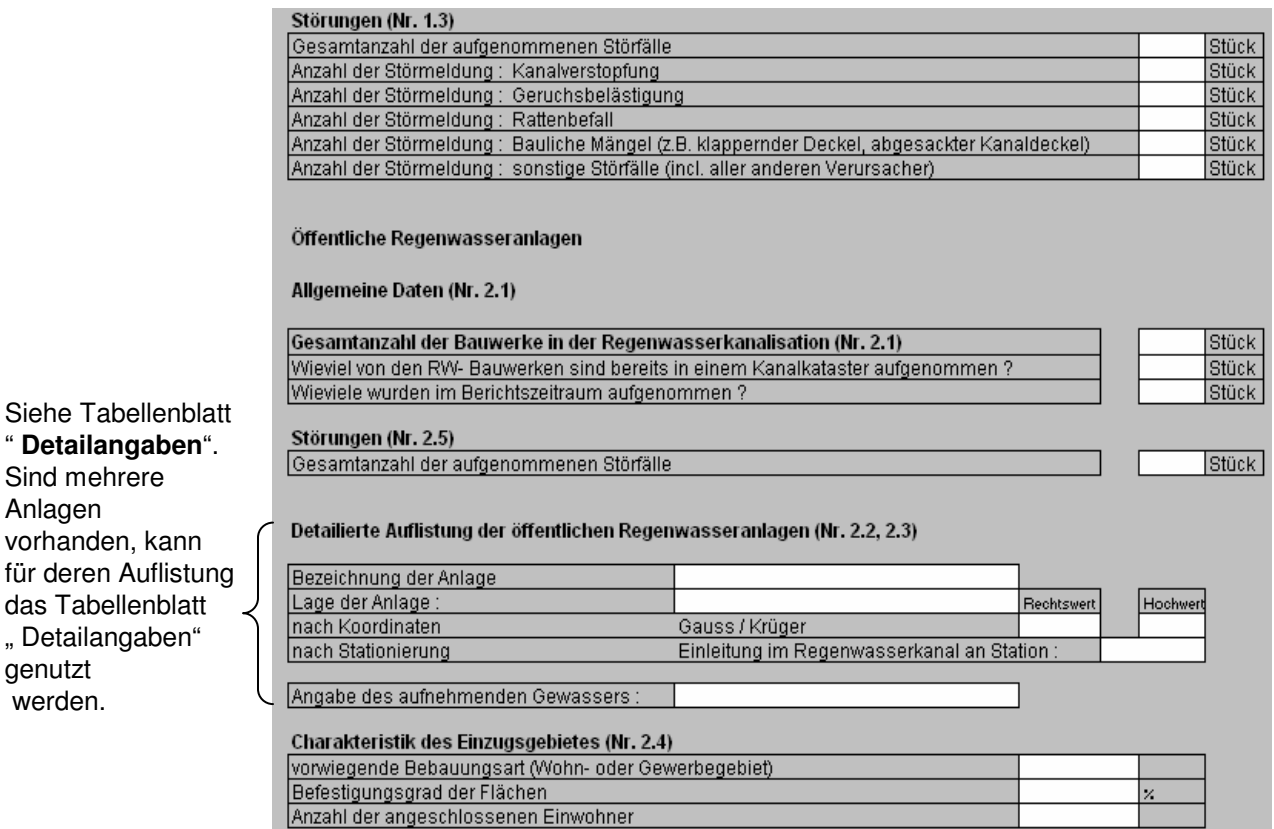

### **Freitexteingabe:**

Es handelt es sich ausschließlich um Freitextfelder.

Felder können über Mausklick, Tab oder mit Hilfe der Pfeiltasten

↓↑ → ←

angewählt werden.

Sind mehrere Anlagen

genutzt werden.

Tabellenblatt:

# Betriebsbericht Anlage 2

### Seite 2

Aufgenommene Störfälle für diese Regenwasseranlage 2.5

Auflistung der durchgeführten Wartungsund Reinigungsarbeiten 2.5

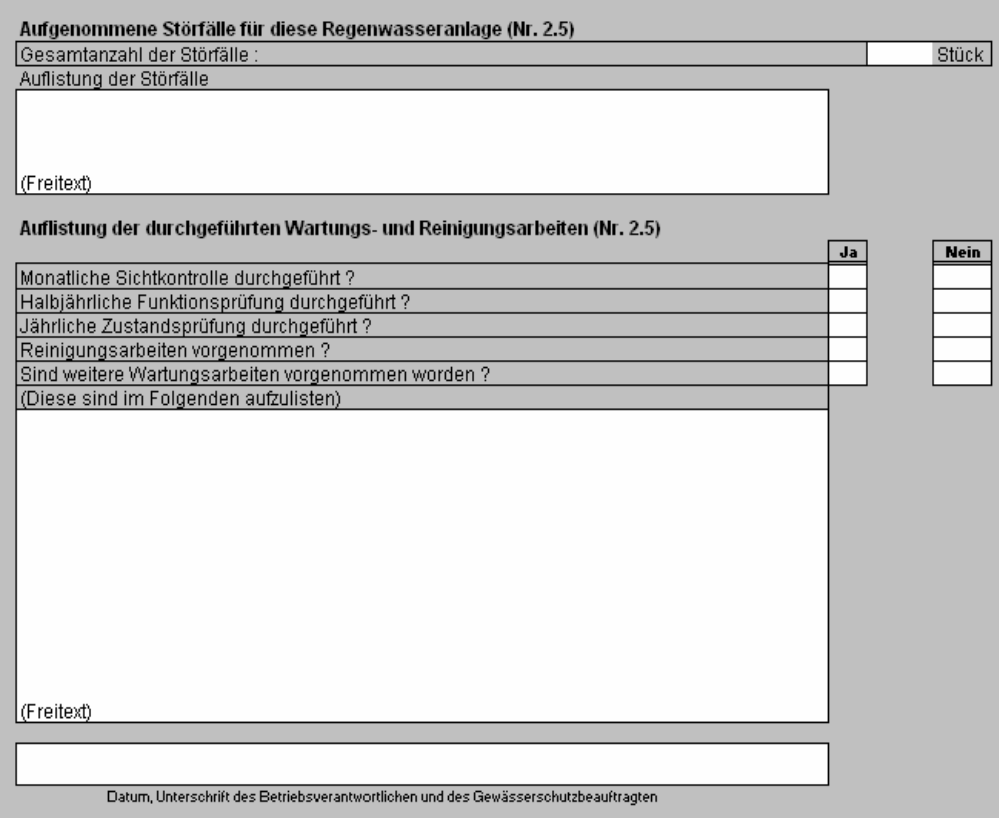

### **Freitexteingabe:**

Es handelt es sich ausschließlich um Freitextfelder.

Felder können über Mausklick, Tab oder mit Hilfe der **Pfeiltasten** 

↓↑ → ←

angewählt werden.

# Tabellenblatt:

# Detailangaben

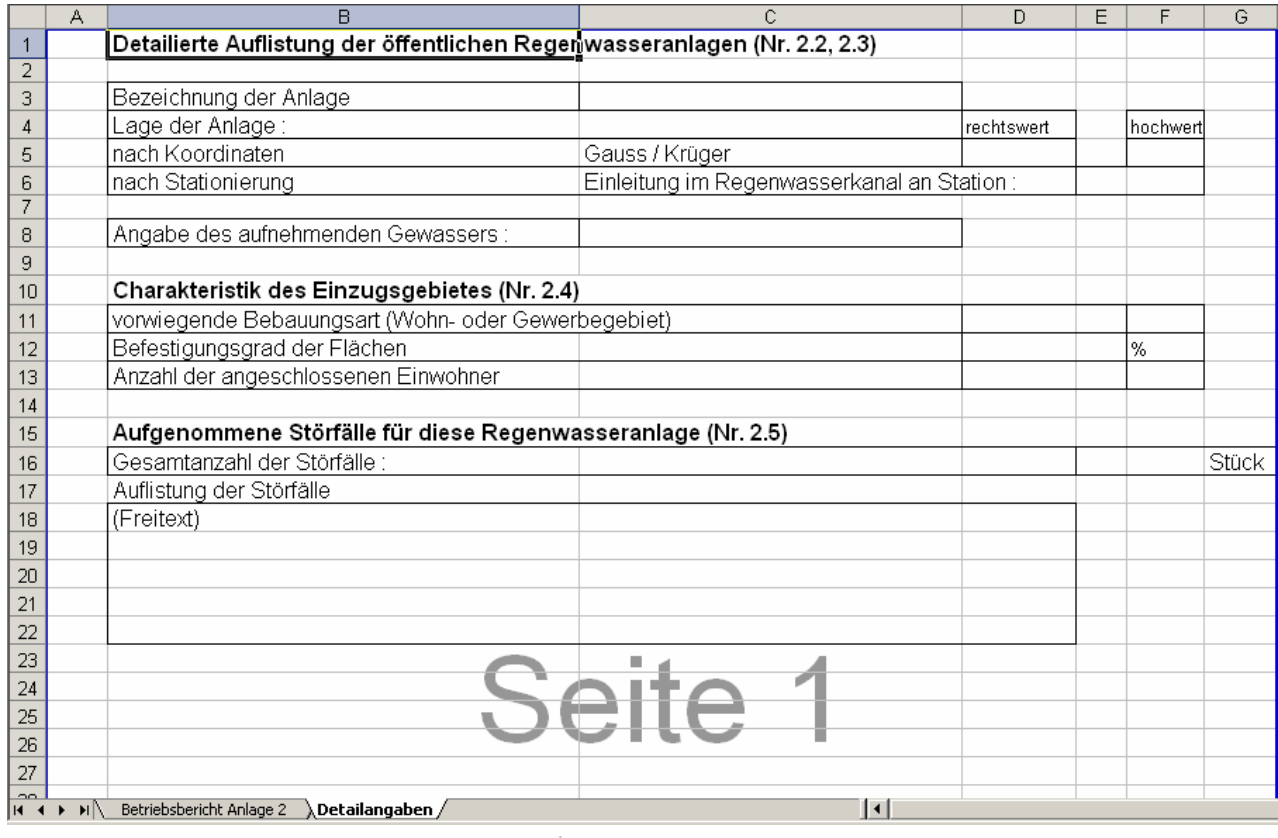

Betriebsbericht Anlage 2 Detailang ben / ⊢ ≯∣∖ ⊣

Tabellenblatt dient zur detaillierten Auflistung der öffentlichen Regenwasseranlagen.

Durch "Kopieren" und "Einfügen" wird der Bereich als Vorlage für weiter Regenwasseranlagen genutzt.

### **Freitexteingabe:**

Es handelt es sich ausschließlich um Freitextfelder.

Felder können über Mausklick, Tab oder mit Hilfe der Pfeiltasten

↓↑ → ← angewählt werden.

# Tabellenblatt:

# Detailangaben

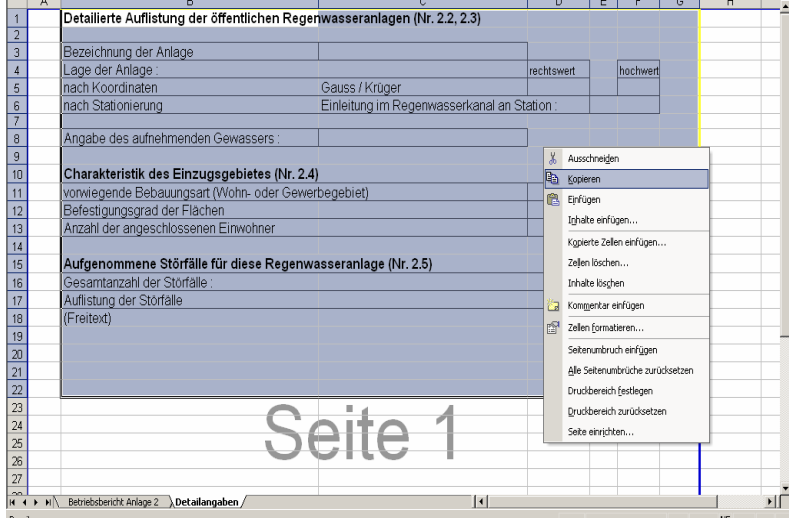

Durch "Kopieren" und "Einfügen" kann eine umfangreiche Liste für **n- Regenwasseranlagen** angelegt werden.

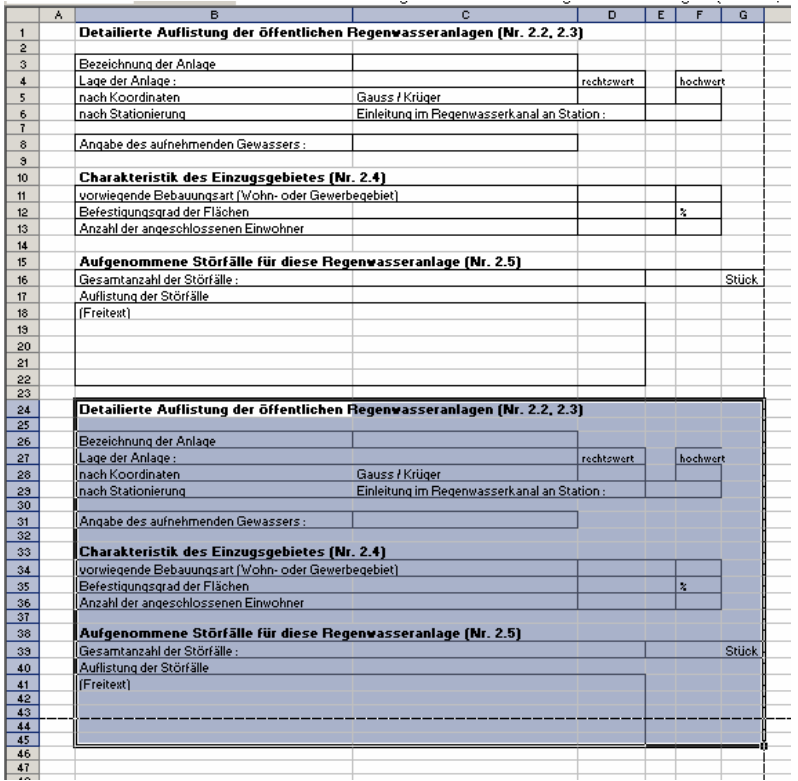

# **Hinweise zur Nutzung der Musterberichte**

Betriebsbericht (Nach Anlage 3, Ziffer 3) Industrielle und gewerbliche Abwasserbehandlungsanlagen gem. § 4 SÜVO

Aufbau:

Datei besteht aus einem Tabellenblatt

Tabellenblattname: Betriebsbericht nach Anlage 3

Dateiformat: Excel

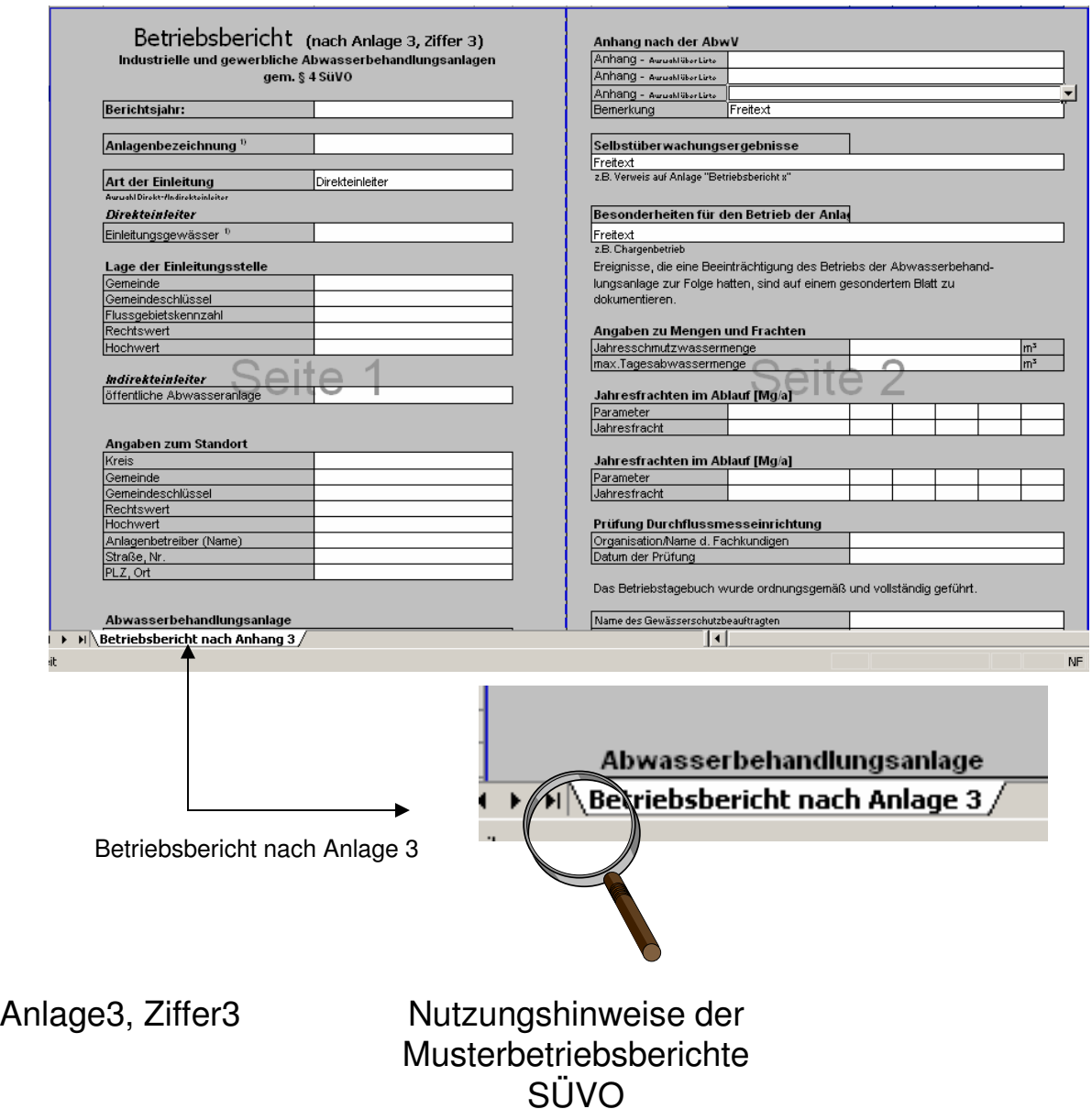

18

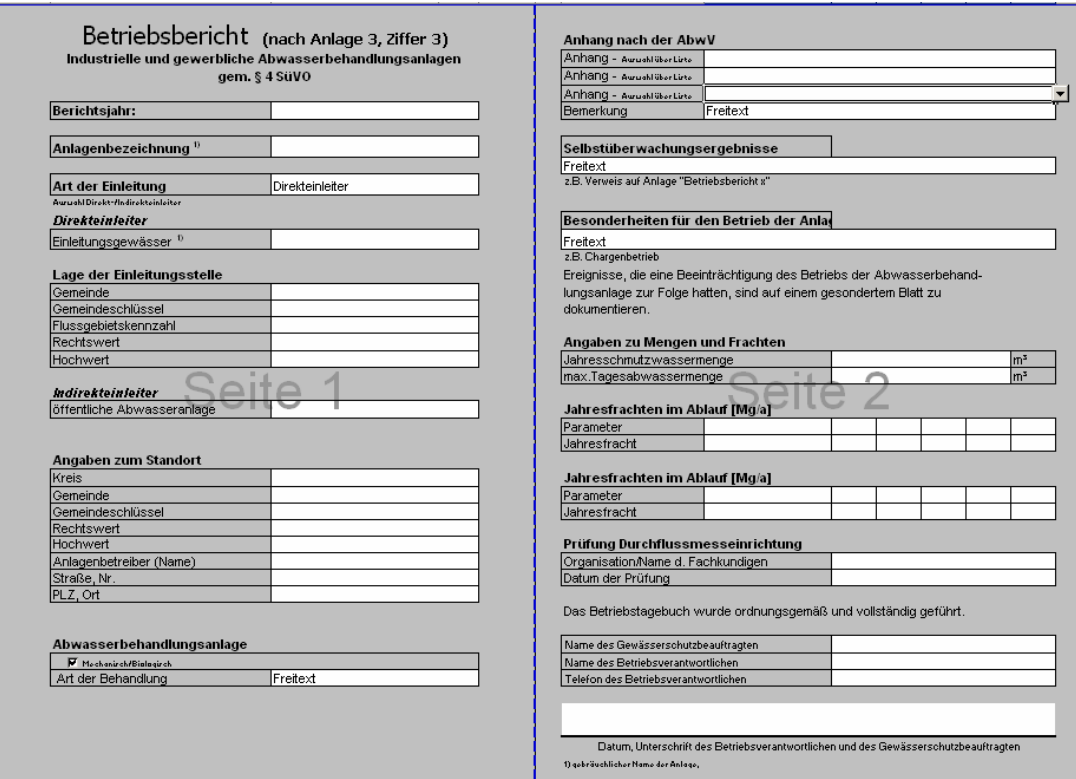

Der Betriebsbericht besteht aus zwei nebeneinander angeordneten Einzelseiten. Zwecks einheitlicher Darstellung wurden die Tabellenblätter geschützt. Änderungen an der Struktur sind nicht möglich.

**Zur Erleichterung der Datenerfassung wurden alle Eingabefelder weiß markiert !** Nur dort können Eingaben und Änderungen gemacht werden.

### **Freitextfeld**:

In einem Freitextfeld können direkte Eintragungen vorgenommen werden.

#### **Auswahllisten:**

Felder mit Auswahllisteneigenschaften enthalten vorgegebene Listeneinträge. Es ist keine freie Eingabe möglich!

Eintragung erfolgt über die Vorgabeliste.

#### **Automatische Berechnung:**

Felder mit hinterlegter Formel berechnen automatisch den Feldinhalt.

Formeln wurden nicht mit einem Schreibschutz versehen. Somit ist alternativ auch eine Freitexteingabe möglich.

#### **Ankreuzfeld:**

Zutreffende Angabe wird durch ankreuzen markiert.

# Betriebsbericht

# Seite 1

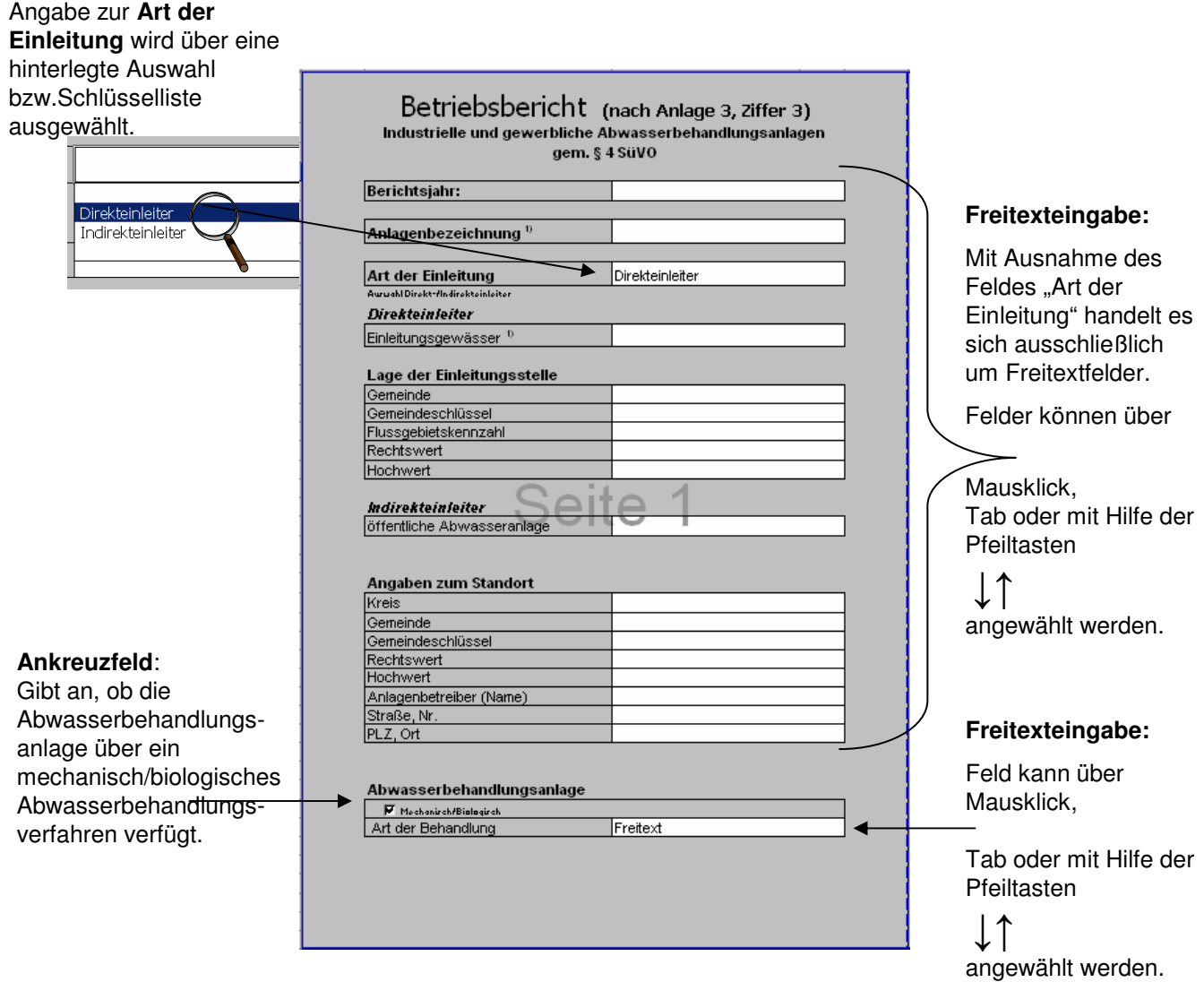

Die Angaben zum Einleitgewässer und zur Lage der Einleitstelle sind nur dann anzugeben, wenn es sich bei der "Art der Einleitung" um einen **Direkteinleiter** handelt.

Handelt es sich um den Betriebsbericht eines **Indirekteinleiters**, entfallen die oben genannten Angaben zum Einleitgewässer und zur Einleitstelle. Das Feld "öffentlichen Abwasseranlage" ist nur vom Indirekteinleitern auszufüllen.

# **Betriebsbericht**

# Seite 2

Anhang nach der AbwV Anhang - AwushlüberLirte Anhang - AwushlüberLirte Anhang - AwushlüberLirte

**Selbstüberwachungsergebnisse** Freitext<br>Ereitext<br>z.B. Verweis auf Anlage "Betriebsbericht »"

Angaben zu Mengen und Frachten Jahresschmutzwassermenge

Jahresfrachten im Ablauf [Mg/a]<br>-

Jahresfrachten im Ablauf [Mg/a]

Name des Gewässerschutzbeauftragten Name des Betriebsverantwortlichen Telefon des Betriebsverantwortlichen

Prüfung Durchflussmesseinrichtung Organisation/Name d. Fachkundigen

max.Tagesabwassermenge

Besonderheiten für den Betrieb der Anlag

Bemerkuna

Freitext<br>z.B. Chargenbetriet

dokumentieren.

Parameter<br>Jahresfracht

Parameter Jahresfracht

Datum der Prüfung

1) qobräuchlichor Namo dor Anlago,

Freitext

Ereignisse, die eine Beeinträchtigung des Betriebs der Abwasserbehandlungsanlage zur Folge hatten, sind auf einem gesondertem Blatt zu

Das Betriebstagebuch wurde ordnungsgemäß und vollständig geführt.

Datum, Unterschrift des Betriebsverantwortlichen und des Gewässerschutzbeauftragten

### **Auswahlliste:**

▾╽

 $\overline{\mathsf{m}^2}$ 

 $\overline{m^2}$ 

### **Anhang nach AbwV**

Angaben werden aus einer hinterlegten Auswahlbzw. Schlüsselliste gewählt.

Freitexteingabe zum **Anhang der AbwV** ist im Feld Bemerkung möglich

#### **Freitexteingabe:**

Es handelt es sich ausschließlich um Freitextfelder.

Felder können über Mausklick, Tab oder mit Hilfe der Pfeiltasten

 $\downarrow \uparrow$   $\rightarrow$   $\leftarrow$ angewählt werden.